## Log in to your myWCU account to get started.

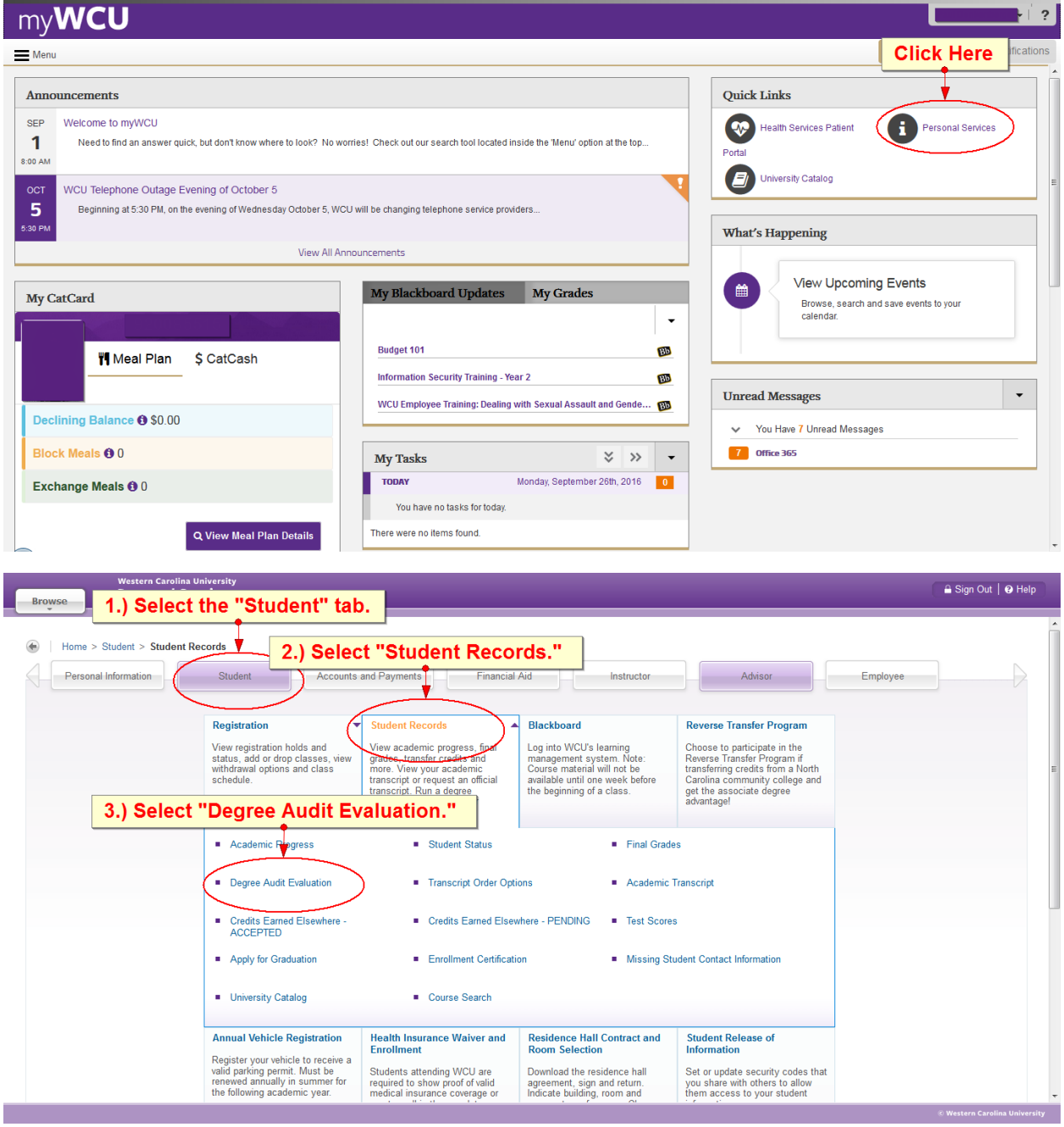

## **Select Current Term**

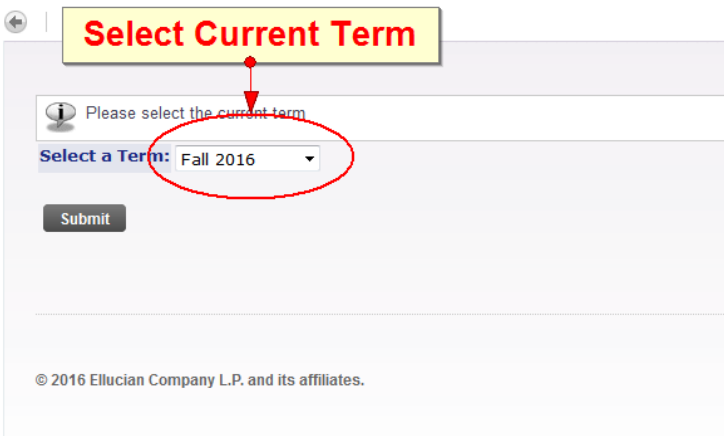

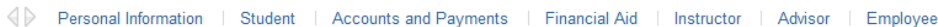

## Degree Evaluation Record

Home > Student > Student Records > Current Enrollment

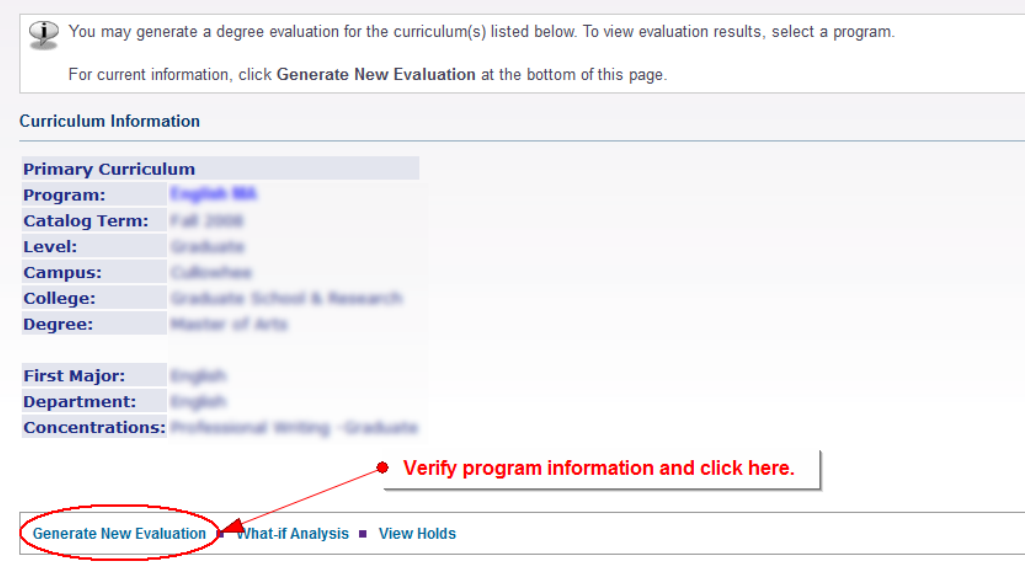

Subset of Personal Information | Student | Accounts and Payments | Financial Aid | Instructor | Advisor | Employee

## **Generate New Evaluation**

Home > Generate New Evaluation

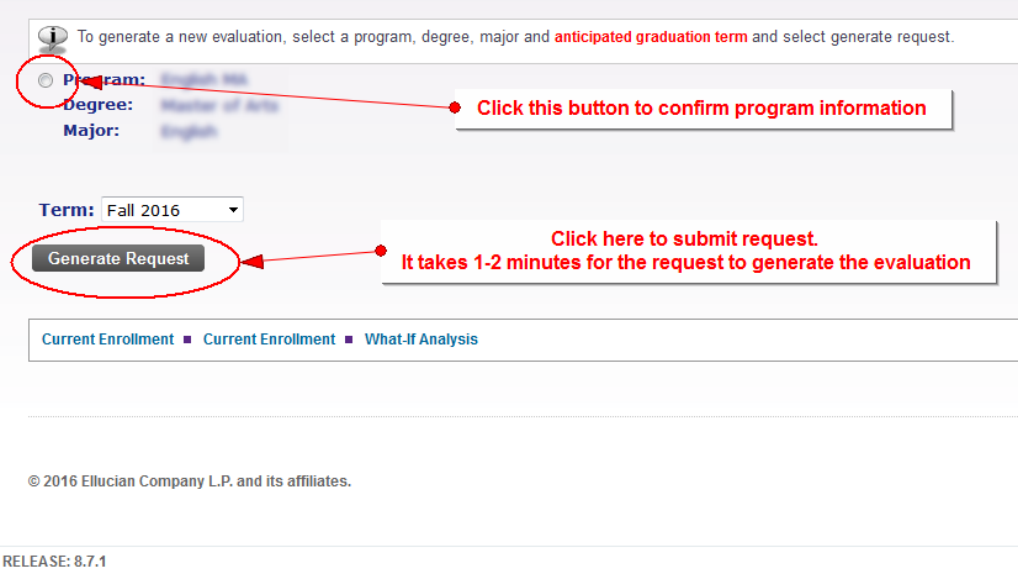